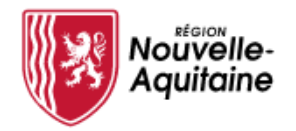

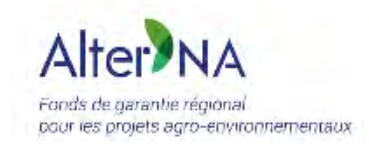

### **Alter'NA**

### **Outil d'éligibilité et Outil de solidité financière Guide d'utilisation simplifié**

*Document à destination des bénéficiaires*

# *TA B LE D ES M ATIÈ <sup>R</sup> ES*

### **1 Accueil**

La page d'accueil du site Alter'NA et l'accès aux outils d'évaluation

#### **2L'outil d'éligibilité**

Créer un projetDétails d'un projetFiche d'éligibilité Créer un compte utilisateurSe connecterMenu d'administrationTableau de bordMon profil

### **3 L'outil de solidité financière**

Accès DétailsRésultat

# <u> 1 Accueil : la page d'accueil du site Alter'NA et accès aux outils d'évaluation</u>

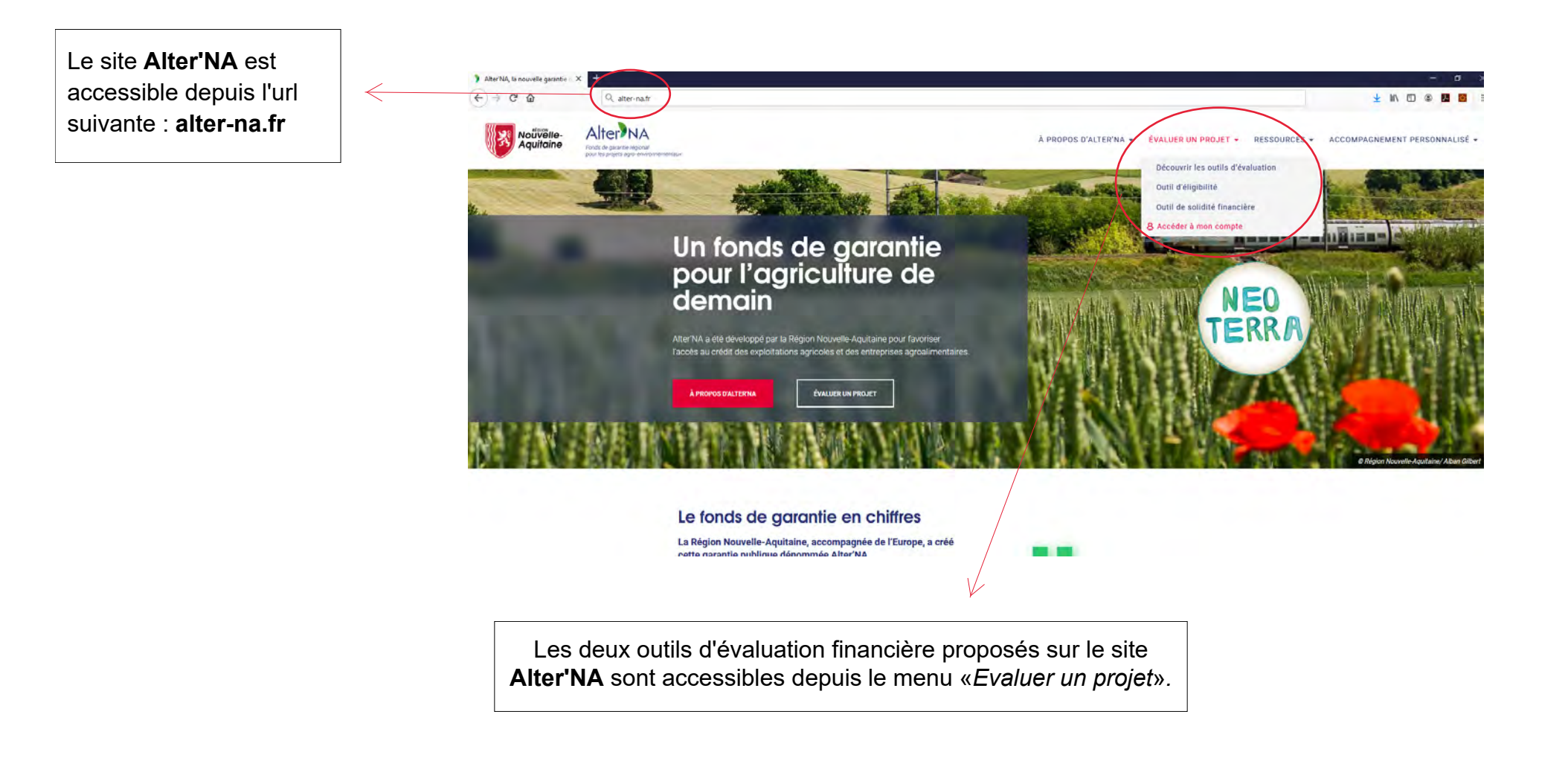

# **2 Outil d'éligibilité : créer un projet**

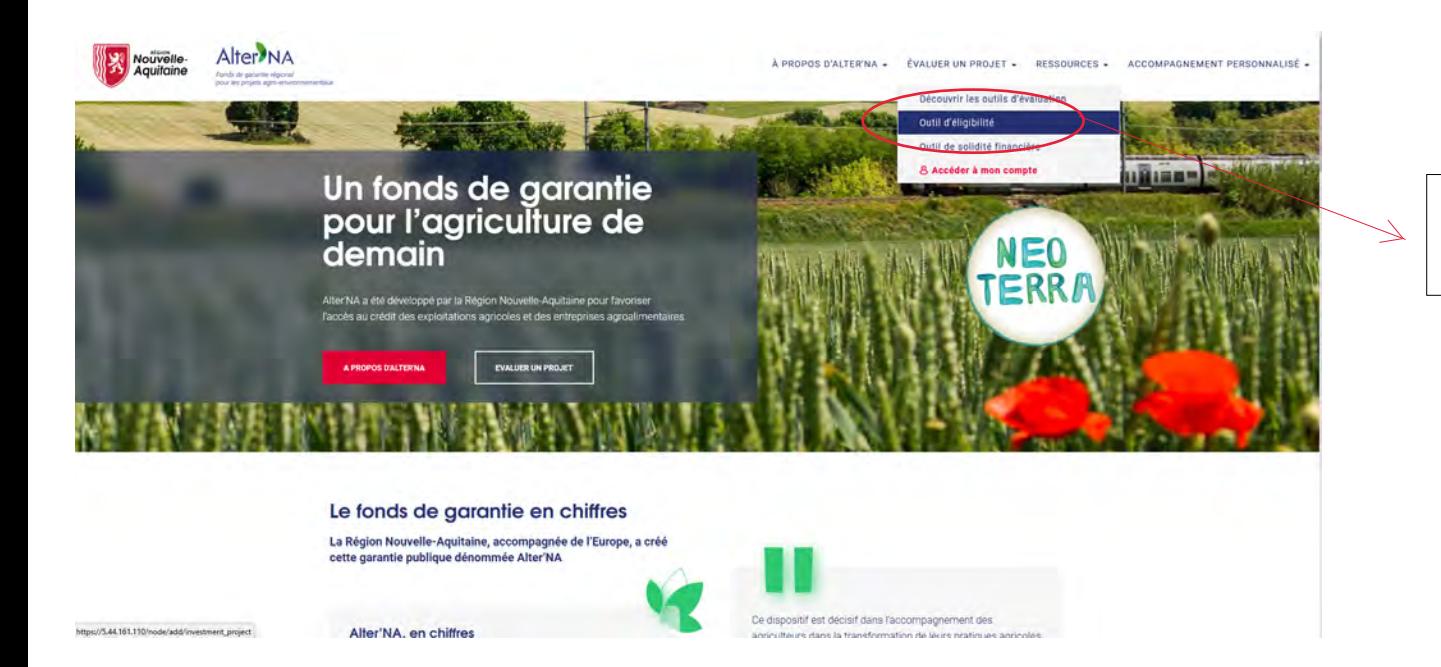

Pour créer votre premier projet, cliquez sur le lien «*Outil d'éligibilité*».

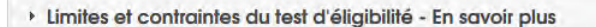

Les champs avec un astérisque (\*) sont obligatoires lors de la vérification de l'éligibilité.

Un projet de financement contient denombreux champs groupés parsections.

La section «**Besoin d'accompagnement de votre projet**» vous permet de choisir une banque et/ou un Point Relais pour vous accompagner. Dans ce cas, la structure sélectionnée obtient l'accès à votre projet.

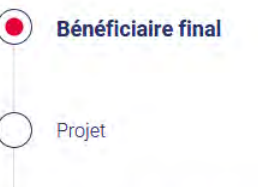

Description des investissements

Sources de financement

Informations complémentaires relatives aux aides d'état

Besoin d'accompagnement de votre projet

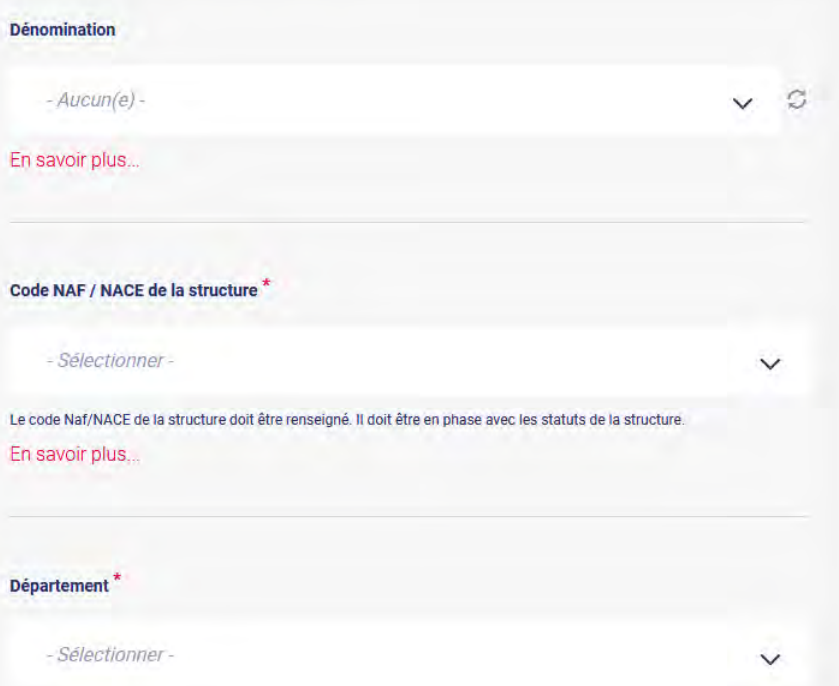

Deux options de sauvegarde sont possibles :

- **Sauvergarder un brouillon :** il n'est pas nécessaire de remplir tous les champs obligatoires et la constitution du projet peuts'effectuer en plusieurs étapes
- **Vérifier l'éligililité :** tous les champs obligatoires doivent posséder une valeur afin de procéder à l'évaluation

**VÉRIFIER L'ÉLIGIBILITÉ** 

**SAUVEGARDER UN BROUILLON** 

### **2 Outil d'éligibilité : fiche d'éligibilité**

Fiche d'éligibilite ALTER'NA - N° 209 L'éligibilité d'un projet incomplet (brouillon) ne peut pas être vérifiée. $\mathbb{R}$  supprimer O VOIR MODIFIER Le projet d'investissement est actuellement sauvegardé comme brouillon. Complétez-le pour vérifier son éligibilité. Les actions suivantes sont possibles sur une fiche d'éligibilité :Fiche d'éligibilite ALTER'NA - Nº 217 Editer le projet  $\bullet$  Exporter le projet (XLS ou PDF) • Dupliquer le projet (par exemple•**EXPORTER (PDF) EXPORTER (XLS) CO DUPLIQUER** & SUPPRIMER **O VOIR** MODIFIER pour l'associer à une autre banque et/ou un autre Point Relais)Le financement est éligible Supprimer le projet •Montant du financement envisageable : €25 000 Equivalent de Subvention Brute (ESB) du Prêt envisageable : €1 067 N° de projet: 217 Le résultat de l'évaluation d'un projet complet est affiché en début **FICHE SYNTHÈSE FICHE COMPLÈTE** de page.1 - Projet Deux options de sauvegarde sont possibles : Type d'investissement / TO 1 - Transition des exploitations dans le secteur de l'élevage • **Fiche de synthèse**: afficheFinancements aux Bénéficiaires Finaux ayant comme objectif d'accompagner la transition des exploitations dans le secteur de l'élevage. les champs principaux durapport d'évaluationTransformation d'un produit Non • **Fiche complète**: affiche tousagricole en un produit nonles champs du rapportagricole d'évaluation

### **2 Outil d'éligibilité : créer un compte utilisateur**

En tant que visiteur anonyme, il vous sera proposé de créer un compte utilisateur pour modifier ultérieurement votre projet d'investisssement ou pour en créer d'autres.

### **Fiche d'éligibilite ALTER'NA**

Le projet d'investissement est actuellement sauvegardé comme brouillon. Complétez-le pour vérifier son éligibilité.

#### **Compte utilisateur**

Un compte utilisateur est obligatoire pour modifier ultérieurement votre projet d'investisssement.

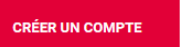

### Créer un nouveau compte - Bénéficiaire

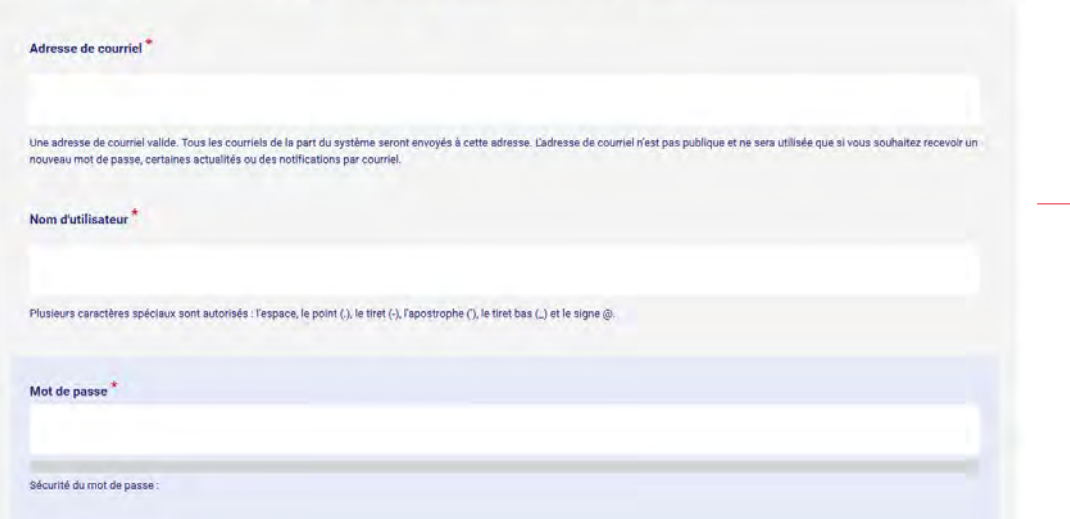

### Un compte utilisateur contient les champs suivants :

- •adresse de courriel \*
- •nom d'utilisateur \*
- •mot de passe \*
- •nom \*
- •prénom \*
- •adresse
- numéro SIRET •
- raison sociale / nom •
- $\bullet$   $\,$  date de création de la société •

Les champs marqués d'une \* sont obligatoires.

**Protection des données et respect de la vie privée en ligne:** les données personnelles des bénéficiaires ne sont conservées dans la base de données du site Alter'NA que pour une période de **six mois**. Après cette période, le compte du bénéficiaire et ses projets sont supprimé<sup>s</sup>.

### **2 Outil d'éligibilité : se connecter**

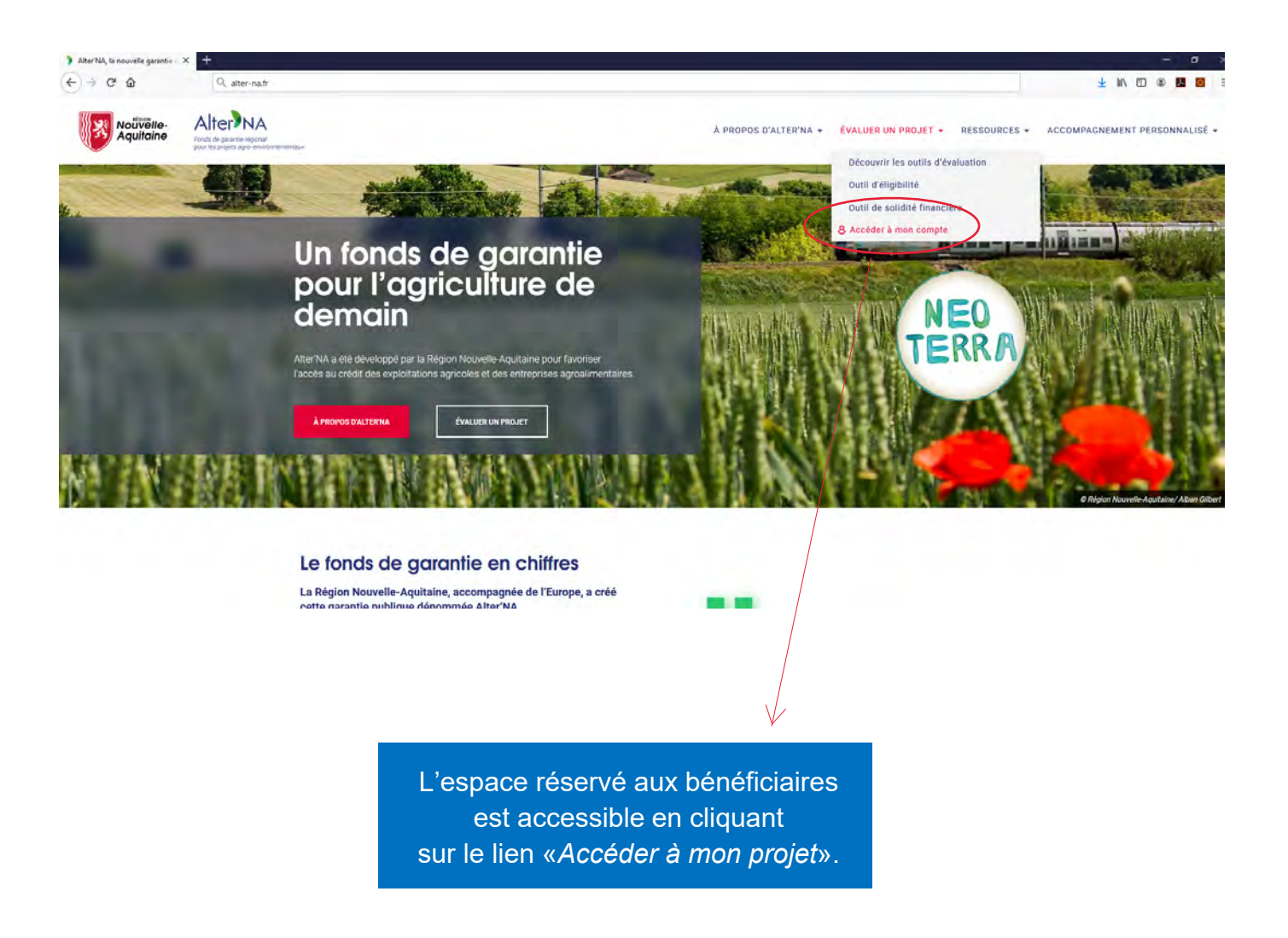

## **2 Outil d'éligibilité : connexion**

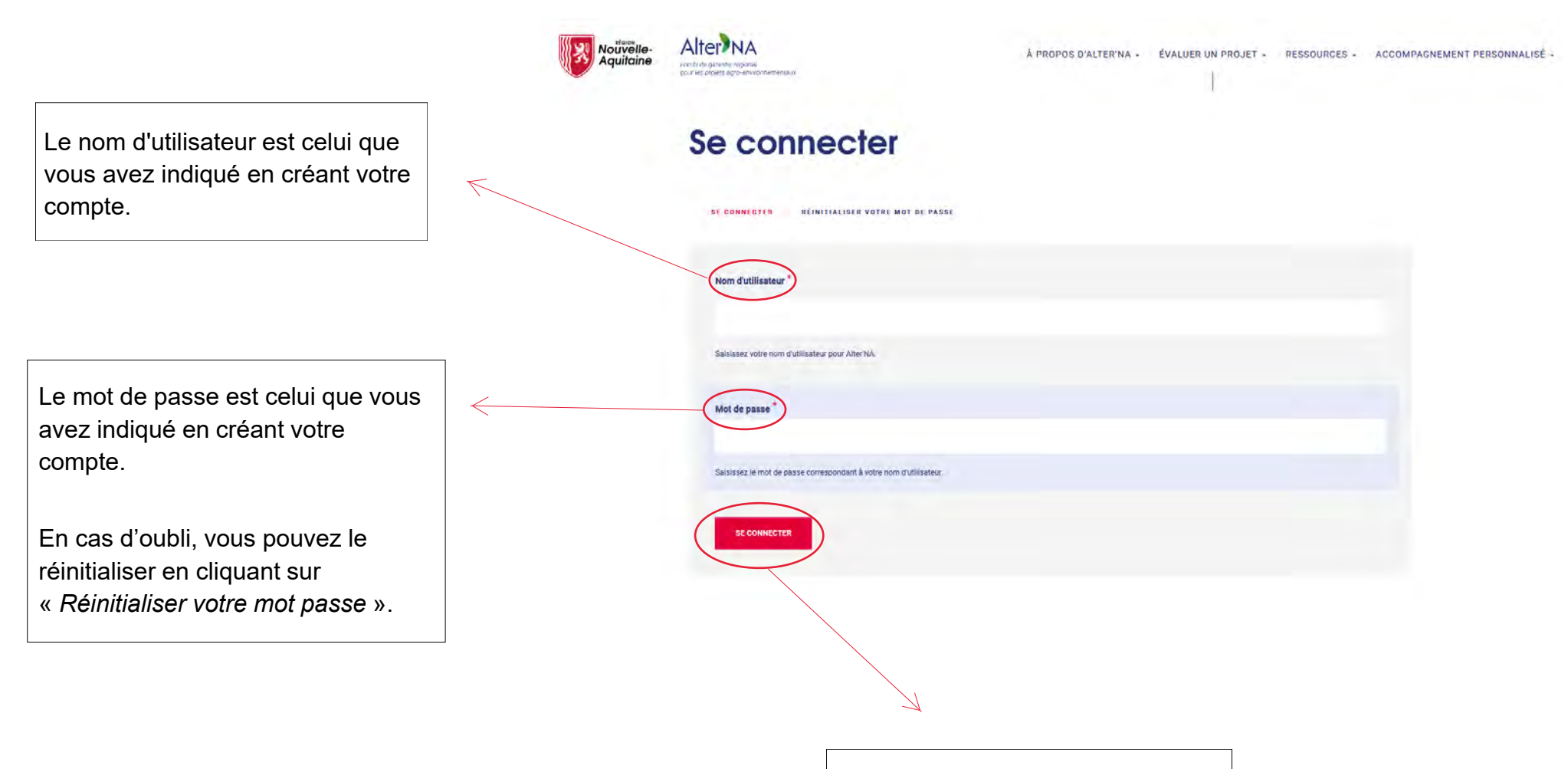

Une fois les identifiants saisis, cliquez sur « *Se connecter* » pour accéder à votre espace personnel.

### **2 Outil d'éligibilité : menu d'administration**

Lorsque vous êtes connecté, un menu d'administration (ruban bleu) vous permet d'effectuer les actions suivantes : • Consulter tous vos projets • Accéder à votre profil d'utilisateur • Se déconnecter Nouvelle-<br>Aquitaine Alter<sup>NA</sup> À PROPOS D'ALTER'NA + ÉVALUER UN PROJET + RESSOURCES + ACCOMPAGNEMENT PERSONNALISÉ + Fonds de garantie régional pour les proiets agro-environ **PERMITS** TOUS LES PROJETS MON PROFIL SE DÉCONNECTER

### **2 Outil d'éligibilité : tableau de bord**

Depuis la section « **Tous les projets** », vous pouvez :

- • Effectuer une recherche sur base du n° de projet
- Consulter et éditer les projetsexistants
- Créer un nouveau projet

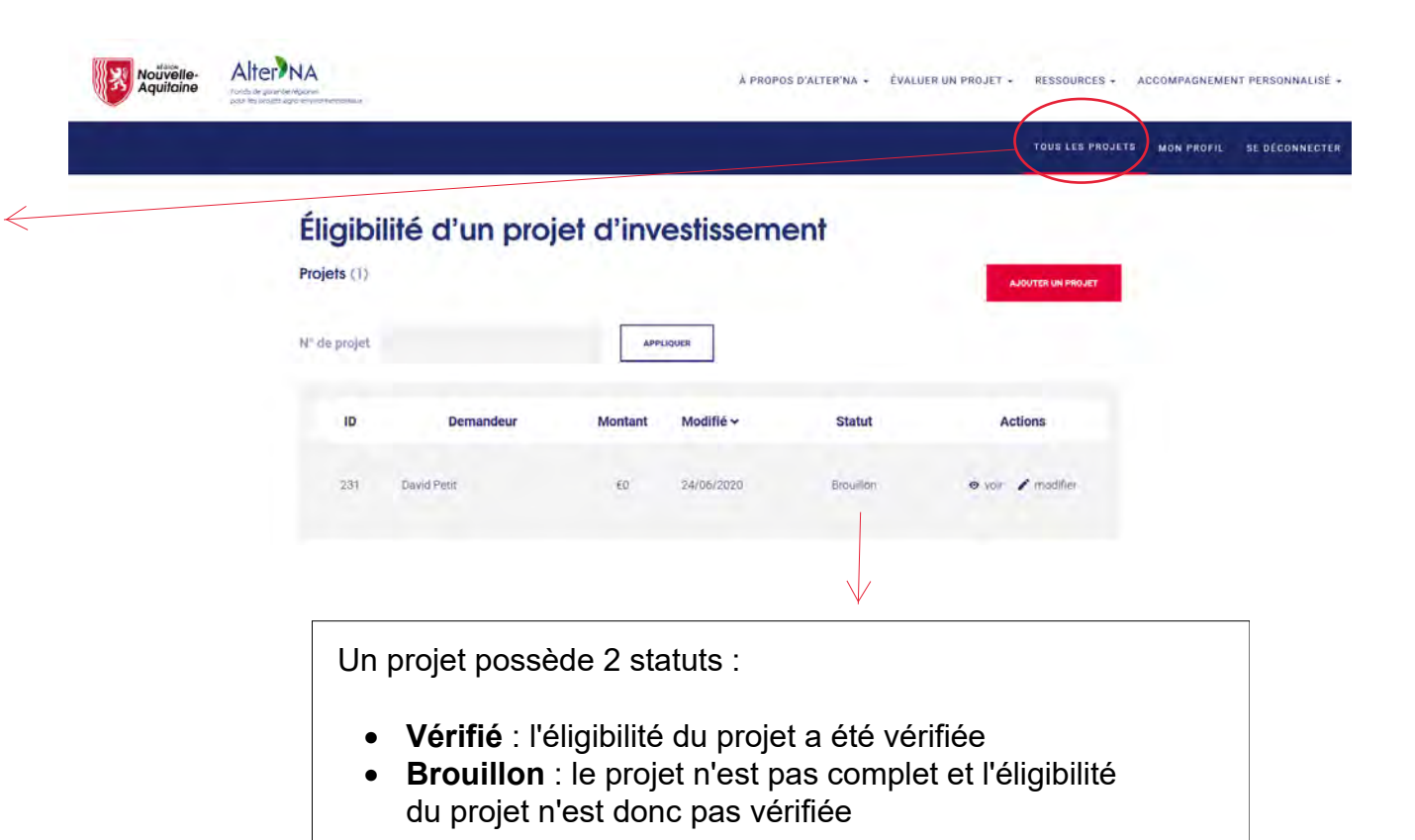

Remarque : la procédure de connexion débouche toujours sur cette section.

### **2 Outil d'éligibilité : mon profil**

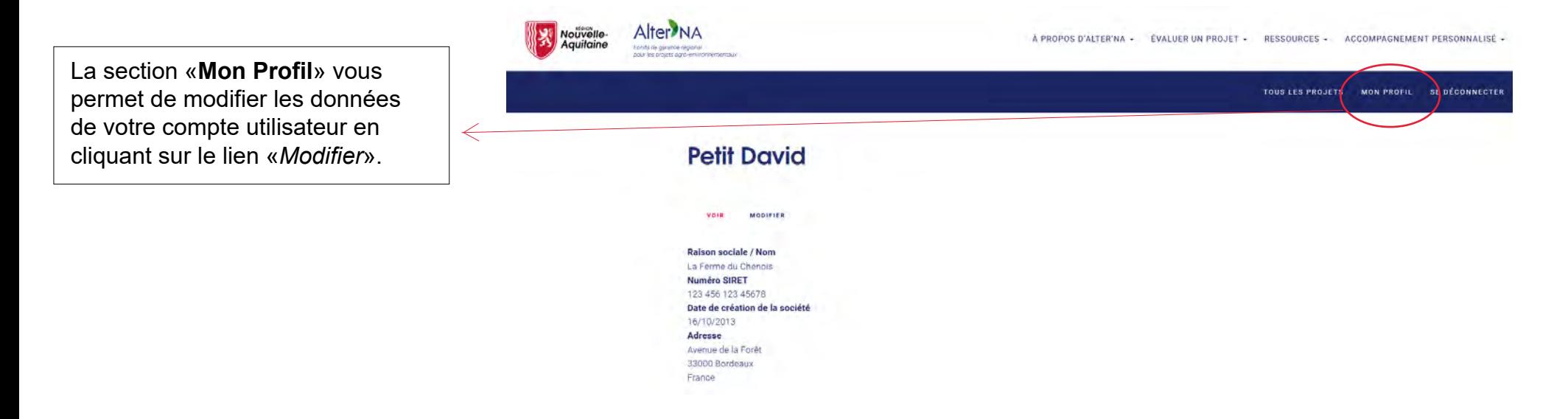

### **3 Outil de solidité financière : accès**

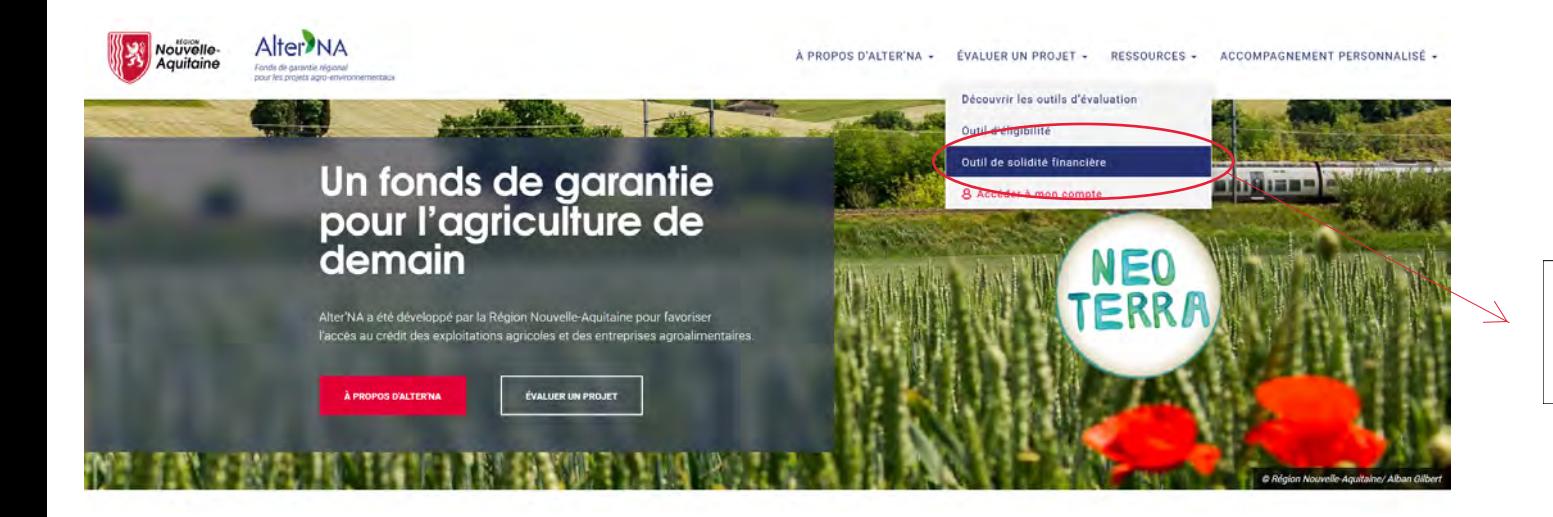

L'**outil de solidité financière** est accessible en cliquant sur le lien «*Outil de solidité financière*».

# **3 Outil de solidité financière : détails**

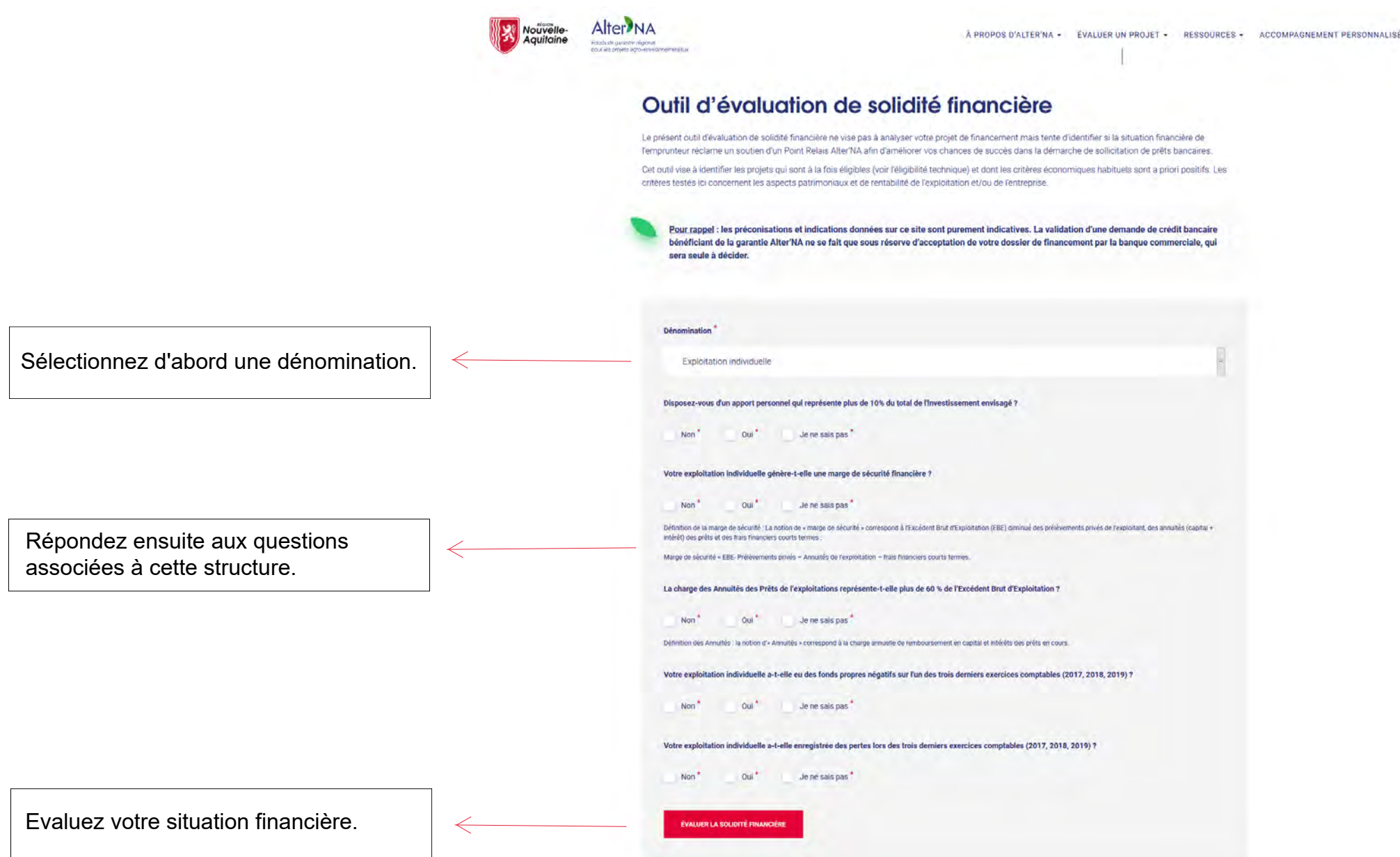

Le résultat de l'évaluation dépend des options sélectionnées.

#### Outil d'évaluation de solidité financière

### La solidité financière de votre projet semble robuste

Nous vous invitons à contacter un Point Relais Alter'NA ou une banque partenaire Alter'NA afin de planifier le plan de financement de votre projet d'investissement.

OU

Outil d'évaluation de solidité financière

### La solidité financière de votre projet doit être étudiée plus profondément

Nous vous invitons à contacter un Point Relais Alter'NA afin d'améliorer vos chances de succès dans la démarche de sollicitation de prêts bancaires.

#### **Réponses non valides**

• Votre exploitation individuelle a-t-elle enregistrée des pertes lors des trois derniers exercices comptables (2017, 2018, 2019) ?

 $30<sup>°</sup>$